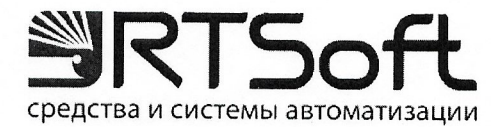

**УТВЕРЖДАЮ** 

Технический директор

ООО «ЦИР РТСофт» Е. А. Денисов  $1\lambda$ 2023 г. uar

# Программа для ЭВМ «Решение RITMS UP2DATE (RITMS UP2DATE)» Руководство по установке

Листов 16

## АННОТАЦИЯ

Настоящий документ содержит описание процесса установки программы для ЭВМ «Решение RITMS UP2DATE (RITMS UP2DATE)» (далее – RITMS UP2DATE, UP2DATE, Система, Программа).

# СОДЕРЖАНИЕ

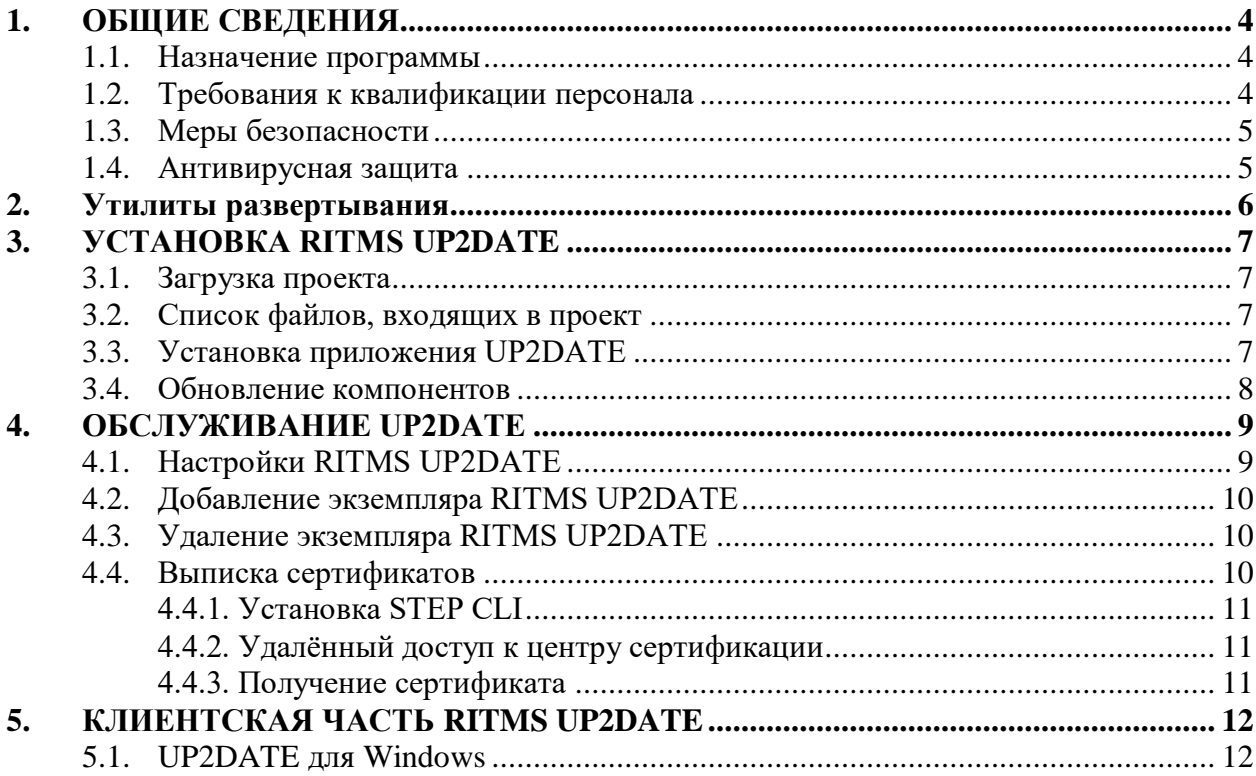

#### 1. ОБЩИЕ СВЕДЕНИЯ

#### <span id="page-3-1"></span><span id="page-3-0"></span>1.1. Назначение программы

Система обеспечивает управление версиями пакетов ПО, безопасную доставку и слежение за процессом обновления ПО автономных устройств, а также автоматическое подключение устройств к системе в соответствии с международными стандартами ООН (UN Regulation No. 156) и IETF (RFC 9019).

Предполагается использование RITMS UP2DATE совместно с встроенным программным обеспечением автономных устройств: агентами загрузки и установки обновлений, коммуницирующих с UP2DATE посредством открытого и документированного АРІ, используя стандартные протоколы сети интернет и интернета вещей.

Система предназначена для:

- Оперативного исправления различного рода ошибок (как функциональных ошибок, так и ошибок безопасности) системного и прикладного ПО автономных (не требующих квалифицированного обслуживания на месте) устройств.
- Установки новых приложений и расширения функций устройств через обновление ПО в процессе использования устройства (включая «горячее» или отложенное обновление ПО, не требующее перерыва активной фазы работы – «обновление в фоне»).

Подробное описание Системы приведено в документе «RITMS UP2DATE. Программный комплекс облачных сервисов автоматизированной поставки программного обеспечения подключённых автономных устройств. Описание программы».

#### <span id="page-3-2"></span>1.2. Требования к квалификации персонала

Персонал, занимающийся установкой Системы, лолжен облалать необходимой квалификацией и опытом установки серверных приложений: необходим опыт администрирования ОС Linux.

Порядок проверки знаний персонала и допуска его к работе устанавливается внутренними регламентами Заказчика.

#### <span id="page-4-0"></span>**1.3. Меры безопасности**

Система спроектирована и разработана таким образом, чтобы при условии корректной установки избежать, насколько это возможно, риска случайного поражения электрическим током при нормальном использовании и в состоянии одиночной неисправности.

#### <span id="page-4-1"></span>**1.4. Антивирусная защита**

Компания-производитель гарантирует отсутствие вирусов и иных вредоносных программных элементов в структуре автоматизированной системы при поставке пользователям. Каждая сборка программного обеспечения перед выпуском проходит дополнительное тестирование на вредоносное программное обеспечение.

#### **2. Утилиты развертывания**

<span id="page-5-0"></span>RITMS UP2DATE развертывается и обслуживается при помощи утилит по методике «инфраструктура как код» с использованием пакета Terraform.

Для использования утилит развертывания RITMS UP2DATE требуются следующие программные компоненты:

- Terraform. Утилита для развёртывания инфраструктуры программных комплексов. Соответствующие пакеты для различных операционных систем могут быть найдены на официальном сайте.
- Kubectl. Интерфейс командной строки, наряду с API обеспечивающий управление ресурсами, подконтрольными Kubernetes. Соответствующие пакеты для различных операционных систем могут быть найдены на официальном сайте.
- Bash. Командная оболочка. Соответствующие пакеты для различных операционных систем могут быть найдены на официальном сайте.
- Docker. Программное обеспечение для автоматизации развёртывания и управления приложениями в средах с поддержкой контейнеризации, контейнеризатор приложений.

Для быстрого старта утилиты развертывания поставляются в виде контейнера и модулей среды разработки Visual Studio Code. Для запуска среды необходимо открыть существующий проект и выбрать запуск в контейнере:

F1: Remote-Containers: Reopen in Container

- F1: CMake: Configure
- F1: CMake: Build

См. также<https://code.visualstudio.com/docs/remote/remote-overview>

#### **3. УСТАНОВКА RITMS UP2DATE**

#### <span id="page-6-1"></span><span id="page-6-0"></span>**3.1. Загрузка проекта**

Загрузите проект из репозитория (или как архив). Если загрузка происходит из репозитория, то потребуется система контроля версий Git, которая позволит клонировать репозиторий на ЭВМ администратора.

#### <span id="page-6-2"></span>**3.2. Список файлов, входящих в проект**

После загрузки перейдите в папку приложения UP2DATE, в которой содержатся следующие файлы:

- **charts\_images.auto.tfvars** Список компонентов и их версии, входящих в состав приложения UP2DATE.
- **main.tf** Главный файл приложения.
- **providers.tf** Список необходимых провайдеров для Terraform и их настройки.
- **variables.tf** Список входных переменных для приложения.
- **terraform.tfvars** Список значений для входных переменных.
- **output.tf** Список выходных переменных.

#### <span id="page-6-3"></span>**3.3. Установка приложения UP2DATE**

Установите провайдеры для Terraform и модули инфраструктуры приложения UP2DATE. Для этого выполните команду:

terraform init

Потребуется какое-то время для загрузки, после чего должно появиться сообщение об успешном завершении операции. Далее для начала процесса развёртывания приложения UP2DATE выполните команду:

terraform apply  $-a$ uto-approve -var ¥

kube\_config=<path\_to\_kuber\_config>

где параметр kube\_config — путь к конфигурационному файлу от *kubectl*. Развёртывание приложения UP2DATE будет происходить с выводом сообщений о текущем состоянии. В случае успешного развёртывания будет выведено соответствующее сообщение, в противном случае описание ошибки.

#### <span id="page-7-0"></span>**3.4. Обновление компонентов**

В процессе эксплуатации приложения UP2DATE может потребоваться обновить какой-либо компонент. Сделать это можно в файле *charts\_images.auto.tfvars*.

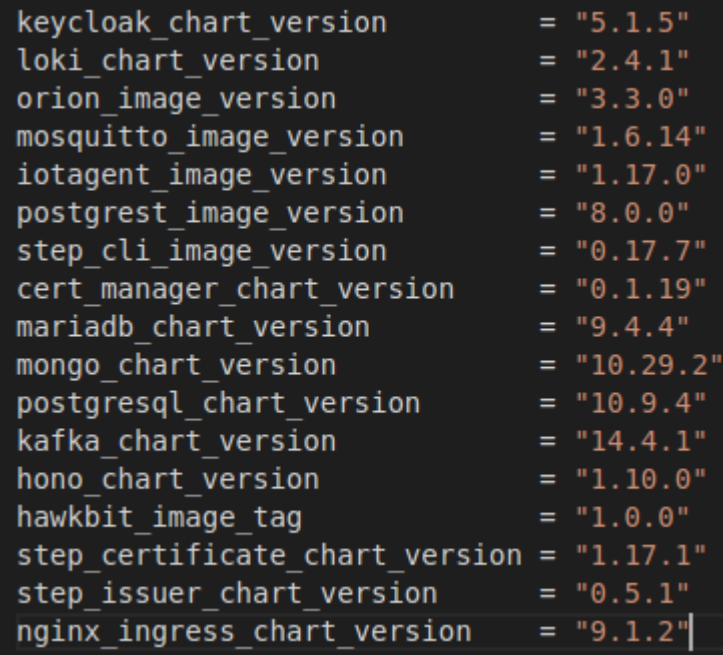

Рисунок 1 — Пример списка компонентов с версиями

Обновите версию соответствующего компонента и выполните команду для развёртывания приложения UP2DATE снова.

terraform apply  $-a$ uto-approve -var  $\frac{1}{4}$ 

kube\_config=<path\_to\_kuber\_config>

### **4. ОБСЛУЖИВАНИЕ UP2DATE**

### <span id="page-8-1"></span><span id="page-8-0"></span>**4.1. Настройки RITMS UP2DATE**

После развёртывания будет доступен один экземпляр (арендатор) RITMS UP2DATE. Настройки данного экземпляра можно найти в файле *terraform.tfvars*, в переменной *pki\_tenants*.

| pki tenants = {        |                         |                                                   |  |  |
|------------------------|-------------------------|---------------------------------------------------|--|--|
| $ritms@1 = {$          |                         |                                                   |  |  |
|                        | mariadb tenant password | = "my-secret-password"                            |  |  |
|                        |                         | postgresql tenant password = "my-secret-password" |  |  |
| ca password            |                         | = "my-secret-password"                            |  |  |
| ca jwe password        |                         | = "my-secret-password"                            |  |  |
| ca hostname            |                         | = "ritms2-t1.ca.svc.ritms.online"                 |  |  |
| hawkbit hostname       |                         | = "ritms2-t1.up2date.svc.ritms.online"            |  |  |
| hawkbit admin password |                         | = "my-secret-password"                            |  |  |
| hawkbit user password  |                         | = "my-secret-password"                            |  |  |
|                        |                         |                                                   |  |  |
|                        |                         |                                                   |  |  |

Рисунок 2 — Пример переменных арендатора

Ключ «*ritms01*» отображает значения переменных, связанных с экземпляром RITMS UP2DATE. Данные значения можно поменять либо при начальном развёртывании, либо во время обновления системы. Ниже находится описание наиболее значимых переменных:

- *ca\_hostname* доменное имя центра сертификации для данного экземпляра.
- *hawkbit\_hostname* доменное имя данного экземпляра RITMS UP2DATE.
- *hawkbit\_admin\_password* пароль администратора данного экземпляра RITMS UP2DATE.
- *hawkbit\_user\_password* пароль пользователя данного экземпляра RITMS UP2DATE.

#### <span id="page-9-0"></span>**4.2. Добавление экземпляра RITMS UP2DATE**

Для добавление нового экземпляра (арендатора) RITMS UP2DATE потребуется обновить переменную *pki\_tenants* с соответствующим значением для нового арендатора.

| pki tenants = $\{$         |  |                                        |  |  |
|----------------------------|--|----------------------------------------|--|--|
| $ritms01 = {$              |  |                                        |  |  |
| mariadb tenant password    |  | = "my-secret-password"                 |  |  |
| postgresql tenant password |  | = "my-secret-password"                 |  |  |
| ca password                |  | = "my-secret-password"                 |  |  |
| ca jwe password            |  | = "my-secret-password"                 |  |  |
| ca hostname                |  | = "ritms2-t1.ca.svc.ritms.online"      |  |  |
| hawkbit hostname           |  | = "ritms2-t1.up2date.svc.ritms.online" |  |  |
| hawkbit admin password     |  | = "my-secret-password"                 |  |  |
| hawkbit user password      |  | = "my-secret-password"                 |  |  |
|                            |  |                                        |  |  |
|                            |  |                                        |  |  |
| $ritms02 = {$              |  |                                        |  |  |
| mariadb tenant password    |  | = "my-secret-password-1"               |  |  |
| postgresql tenant password |  | = "my-secret-password-1"               |  |  |
| ca password                |  | = "my-secret-password-1"               |  |  |
| ca jwe password            |  | = "my-secret-password-1"               |  |  |
| ca hostname                |  | = "ritms2-t2.ca.svc.ritms.online"      |  |  |
| hawkbit hostname           |  | = "ritms2-t2.up2date.svc.ritms.online" |  |  |
| hawkbit admin password     |  | = "my-secret-password-1"               |  |  |
| hawkbit user password      |  | = "my-secret-password-1"               |  |  |
|                            |  |                                        |  |  |
|                            |  |                                        |  |  |

Рисунок 3 — Добавление второго арендатора

Ключ «ritms02» отображает значения переменных, связанных с новым экземпляром RITMS UP2DATE.

#### <span id="page-9-1"></span>**4.3. Удаление экземпляра RITMS UP2DATE**

Для удаления экземпляра RITMS UP2DATE удалите соответствующую переменную, связанную с выбранным экземпляром, и выполните команду развёртывания.

#### <span id="page-9-2"></span>**4.4. Выписка сертификатов**

Вместе с экземпляром RITMS UP2DATE для арендатора устанавливается центр сертификации, который позволяет выписывать сертификаты. Для этого необходимо установить утилиту step cli, которая будет осуществлять

взаимодействие с центром сертификации (в контейнере проекта она уже установлена).

#### 4.4.1. Установка STEP CLI

<span id="page-10-0"></span>Примеры установки для различных операционных систем можно найти на официальном сайте утилиты.

#### 4.4.2. Удалённый доступ к центру сертификации

<span id="page-10-1"></span>корневой сертификат Поскольку центра сертификации является самоподписанным сертификатом, клиенты не будут автоматически доверять ему. Любой новый клиент должен установить доверительную связь с центром сертификации. Это возможно сделать при помощи отпечатка (fingerprint), который является криптографической подписью.

Для настройки доступа к центру сертификации выполните команду:

step ca bootstrap --ca-url [CA URL] --fingerprint [CA fingerprint]

Данная команда загрузит корневой сертификат и сохранит детали соединения в соответствующий файл на ЭВМ. Это позволит утилите step доверять центру сертификации. Для установки корневого сертификата во всей ОС выполните команду:

<span id="page-10-2"></span>step certificate install \$(step path)/certs/root ca.crt

#### 4.4.3. Получение сертификата

Для выписки нового сертификата выполните следующую команду: step ca certificate localhost srv. crt srv. key

Центр сертификации выпишет новый сертификат и закрытый ключ для указанного доменного имени.

#### $\overline{5}$ . КЛИЕНТСКАЯ ЧАСТЬ RITMS UP2DATE

<span id="page-11-0"></span>Подключаемые к службе UP2DATE устройства используют различные агенты обновлений в соответствии с избранными сценариями установки ПО на этих устройствах. Комплекс UP2DATE предоставляет средства разработки с открытым исходным кодом и примерами приложений под лицензией Apache 2.0 (up2date.net, up2date-cpp), а также готовые агенты обновлений для RITMS OS (на базе Linux Open Embedded) и Windows. В этом руководстве приводится инструкция по установке и использованию агента обновлений up2date-win, как наиболее пригодного для быстрого старта и прототипирования.

Aгент up2date-win также распространяется в открытых исходных кодах под лицензией Apache 2.0

#### <span id="page-11-1"></span>5.1. UP2DATE для Windows

UP2DATE для Windows это эталонная реализация всех функций комплекса UP2DATE для устройств управляемых ОС Windows 10 и последующих. Устройства класса ПК (РС) с запущенным агентом удаленно управляются с целью установки и обновлений произвольных программных пакетов и централизованно обслуживаются с целью добавления программных функций и устранения ошибок в ПО и угроз безопасности.

Это ПО является удобным способом опробовать современные технологии интернета вещей в работе.

Обновление ПО может быть различным и существует множество сценарием непохожих друг на друга, как например обновление комплексного ПО автомобиля или прошивки простого датчика, способы подключения и доставки тоже могут сильно различаться. Однако, процесс массового обновления ПО, от обновлений публикации модулей, назначения пакетов на подходящие устройства, управление задачей развертывания на большое количество подключенных устройств, сбор состояний и формирование отчета и результатов являются общезначимыми требованиями в области безопасности и надежности.

Замечание: для установки агента необходимы права администратора ПК.

12

Процесс установки за ПК под управлением Windows 10, 11 либо 32-битной либо 64-битной версии запускается после распаковки подходящего под текущую версию ОС архива с установщиком:

up2date.windows-x64.zip

up2date.windows-x86.zip

После распаковки следует запустить Setup.exe

Установщик может загружать недостающие зависимости в процессе установки, после установки может потребоваться перезагрузка (в частности, при установке необходимой версии системных пакетов .Net framework или Visual C++ Redistributable).

Альтернативный способ установки – через загрузку в сети интернет необходимой версии агента с помощью альтернативного средства установки программ Chocolatey: [https://community.chocolatey.org/packages/up2date.](https://community.chocolatey.org/packages/up2date)

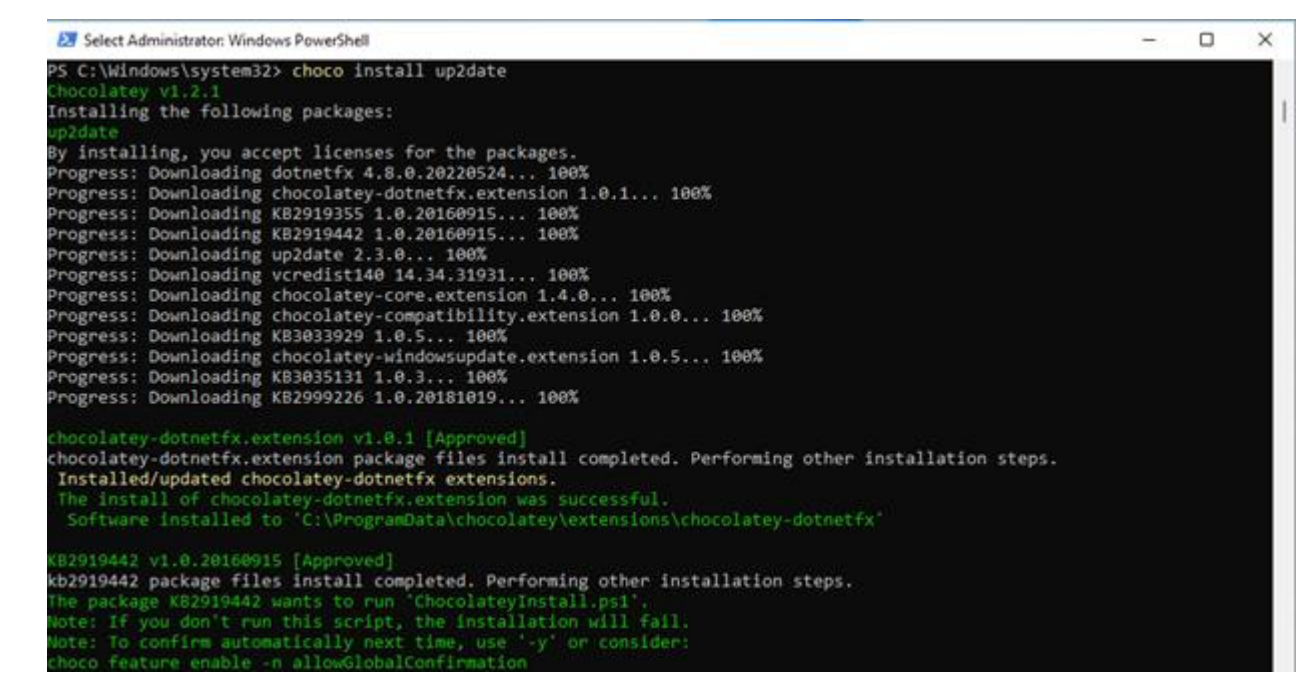

После установки производится регистрация агента в службе UP2DATE:

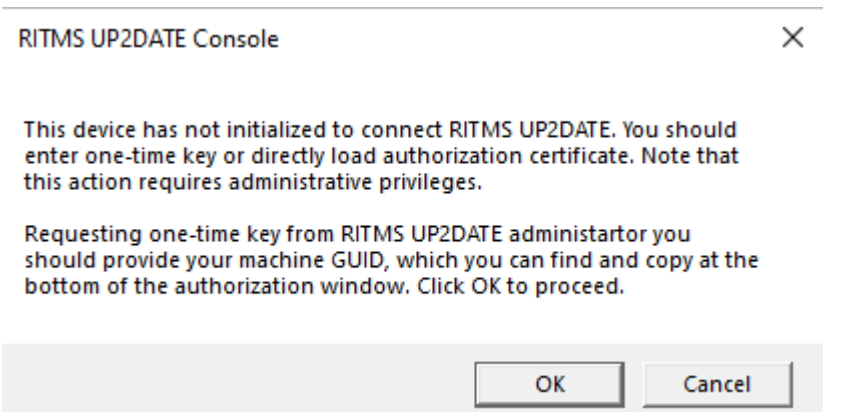

Установщик стартует консоль администрирования сразу после завершения установки. Для регистрации в RITMS UP2DATE используется одноразовый токен (One-Time Token, OTT), который выдается администратором сервиса. Токен содержит идентификатор устройства, под которым оно будет отображаться в консоли оператора (HawkBit Web UI). Рекомендуется использовать уникальный Machine GUID для Windows, он отображается в диалоге авторизации:

 $\ddot{\phantom{a}}$ 

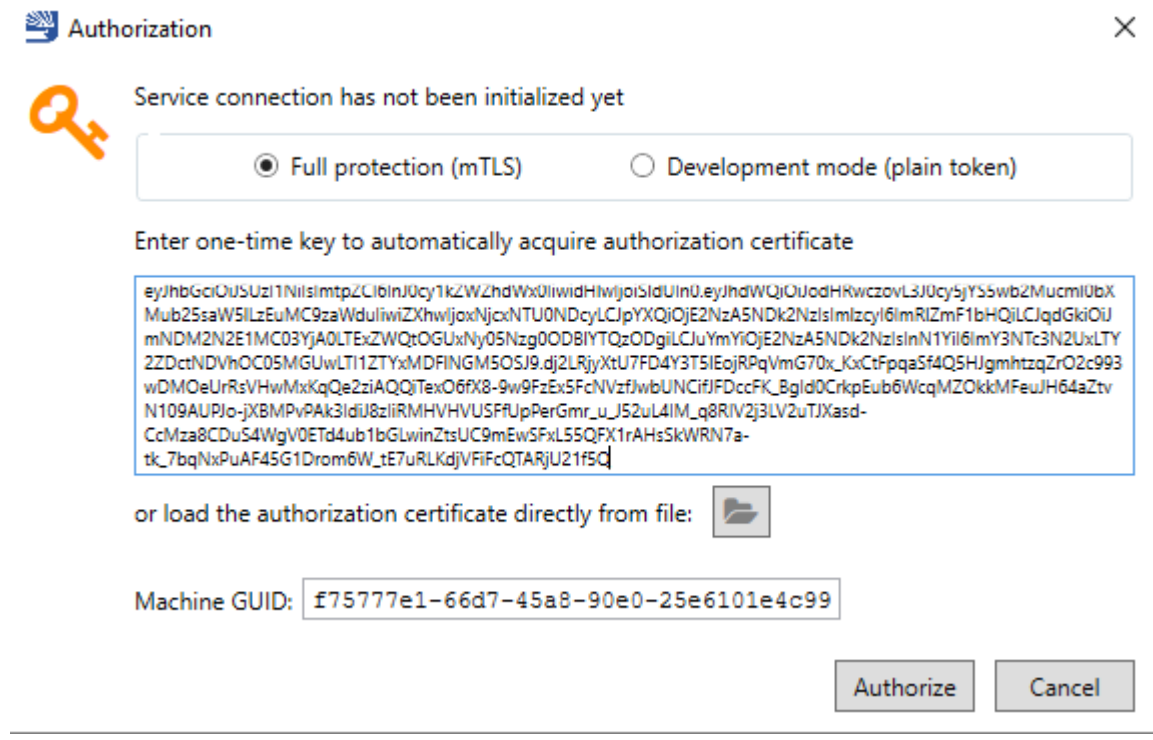

После успешной авторизации отображается сообщение:

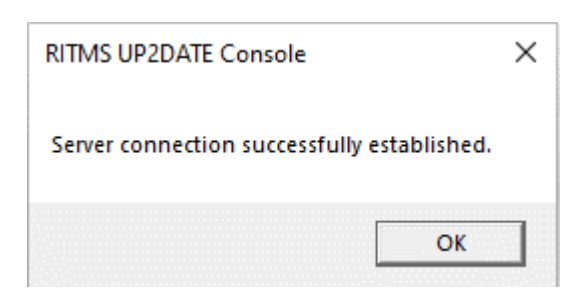

И в нижней части окна консоли управления присутствует имя устройства и

## ссылка на кабинет оператора:

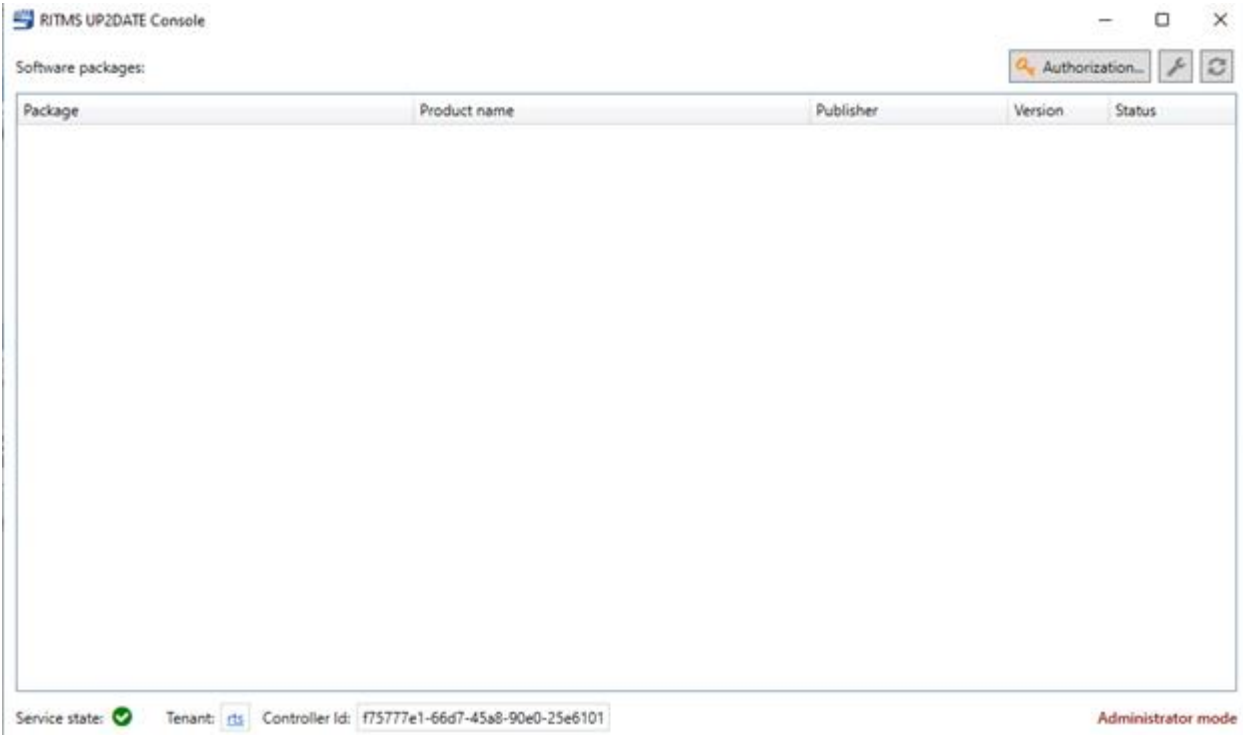

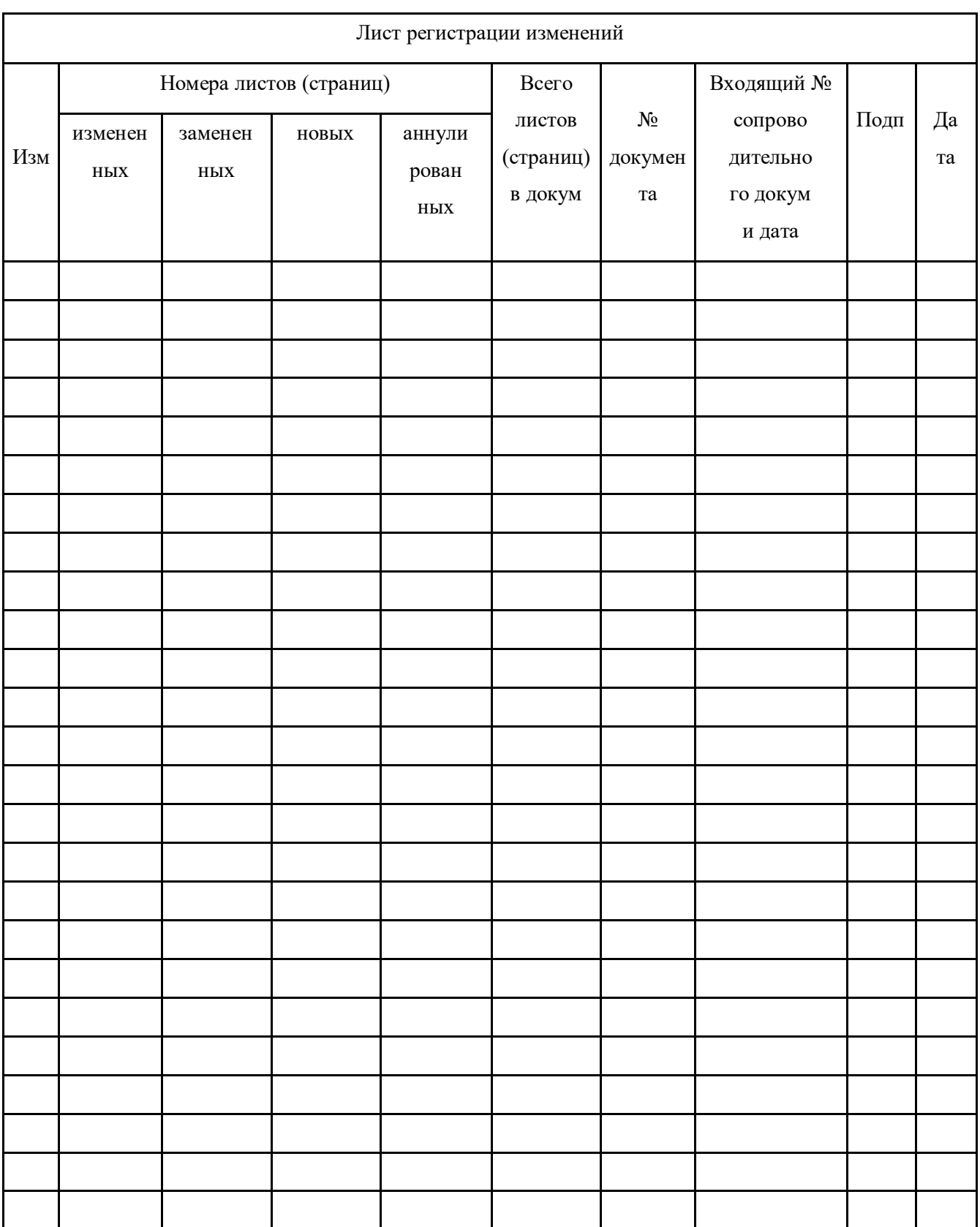